# **Windows 95 Indeo Video Interactive e MPEG!**

•..........................................................................................................•

*In linea con l'articolo precedente continuiamo il rendez-vouz con Windows 95 passando dalle verifiche di compatibilità dei vecchi programmi a* 16 *bit a quelle di pura funzionalità di applicativi* e *driver a* 32 *bit. Nostra intenzione è quella di verificare quali sono i nuovi confini applicativi dei rinnovati motori multimediali* e *in particolare cosa ci è consentito di fare in più rispetto al recente «passato» di Windows* 3. 1. *Le prime applicazioni pratiche che andiamo subito a vedere sono quelle legate alla gestione del video digitale* e *lo facciamo mettendo su due distinti «laboratori di prova». Uno dedicato all'lndeo Video Interactive, con la sua innovativa impostazione da semplice protocollo di compressione/decompressione a vero* e *proprio sistema di sviluppo del video digitale. L'altro ad una vera* e *propria esercitazione pratica nell'ambito della codifica MPEG* e *della riproduzione dei file tramite decodificatore software*

# *di Bruno Rosati*

Da circa un mese, un mese e mezzo, Windows 95 (d'ora in avanti Win95) è l'unico sistema-padrone del mio MPC. Dopo le prove di compatibilità e la condivisione degli applicativi e delle periferiche sia con il DOS che con Windows 3.1, Win95 ha definitivamente preso in mano le redini del mio sistema personale. Da quel giorno, lenta, ma inesorabile, è iniziata l'eliminazione dei controlli e quindi degli applicativi a 16 bit. Ad esclusione di alcuni, irrinunciabili kit multimediali che mollerò solo quando entrerò in possesso di altri kit in grado di svolgere meglio e più velocemente lo stesso tipo di lavoro.

Win95 quindi, senza più il peso del

DOS e delle lentezze endemiche di Windows 3.1, ma con la seguente miscela di applicativi:

- Premiere, per l'acquisizione e l'editing multitraccia.

- Video for Windows (VidEdit in primis) per l'editing veloce attraverso l'uso dell'esclusiva funzione di No-Recompresslon.

- Ulead MPEG Converter, per le conversioni da .AVI a .MPG.

- PaintShop 3.12 in versione 32 bit per l'image-processing e la conversione (anche in batch) di formato.

- Corel Photo Paint 6, per tutto quello che riguarda il painting, sia bitmapped che strutturato, e con l'interessan-

..•.

te prospettiva creativa della gestione (Ioad, edit e save) di file .AVI/FLI.

Si tratta invero di un nucleo «forte» di applicativi sia a 16 bit che a 32 bit. Oltre a questi, via via che li scarico da Internet, vi unisco anche i driver per il controllo di schede grafiche, video ed audio. Dopo il download dal sito di Microsoft dei driver per la scheda grafica (nello specifico lo Stealth.exe, che è scaricabile ovviamente anche dal sito della Diamond) e da quello della Creative per la SB-AWE32 nonché per la VideoBlaster RT-300, i controlli audio/video sono ora tutti a 32 bit, sia per la fase di acquisizione che per quella puramente riproduttiva.

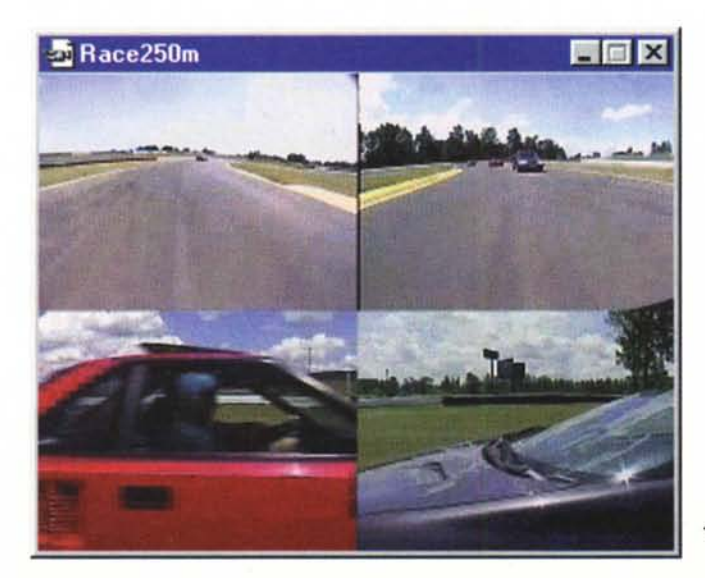

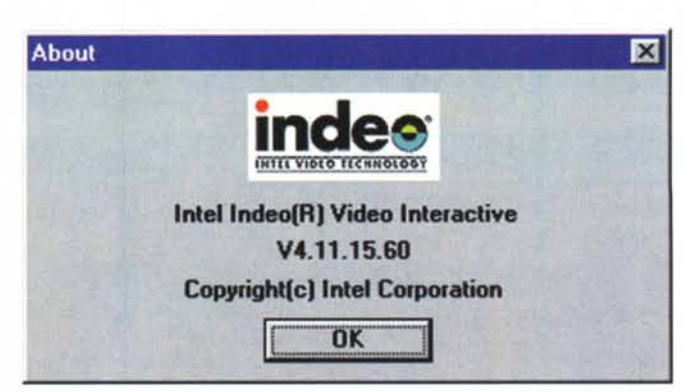

*Figura* 2 *-Il nuovo {(About>! di Indeo.*

<li *Figura* <sup>l</sup> - *Indeo Video Interaclive:* massima *qualità di immagine* e *possibilità di multiview programmabile'*

Il sistema così riottimizzato è visivamente più veloce, più pronto. Sia dal punto di vista dell'I/O dei dati, sia in sede di editing/rendering. Merito dei 32 bit che, sempre multimedialmente parlando, hanno vistosamente migliorato anche i «tempi di reazione» del Media-Player e della relativa chiamata MCI fatta da un sistema autore come ad esempio Multimedia ToolBook. Un click su di un bottone linkato al driver MCI di VfW ed ecco salire subito in video il filmato e/o la riproduzione di una sintesi audio. Gli stati di attesa non esistono più.

Il nuovo sistema multimediale, la «workstation» che sto ricostituendo sotto Win95 soddisfa pienamente le mie esigenze. Con il riferimento alle specifiche dettate nel cartello PC95 il video e l'audio digitale entrano in una nuova era. Probabilmente non vedremo più i francobolli ad un quarto di schermo e ad un quarto della velocità reale. Allo stesso modo anche la qualità audio può finalmente salire la soglia dei 16 bit e spingersi fino al top dei 22,05 kHz senza che il flusso audiovisivo subisca collassi per via dei colli di bottiglia software. Verità dopo verità: era (ed è ancora!) soprattutto per questi rischi che i file di video digitale portavano l'audio ancora a livello delle SoundBlaster ad 8 bit!

In definitiva le nostre periferiche multimediali (schede grafiche veloci, CD-ROM a doppia velocità e schede audio a pieno numero di bit) possono essere sfruttate al meglio delle loro prestazioni. E tutto questo semplicemente perché salta finalmente il bluff che fosse solo l'hardware la palla al piede dei moderni sistemi multimediali. In realtà era soprattutto il controllo software a penalizzare il sistema. Oggi, se un CD-ROM drive è a doppia velocità ed è attestato ad un controller che almeno i 300 Kbps glieli garantisce, non c'è più driver software né null'altro che gli può impedire di girare veloce.

Verificata questa crescita qualitativa, il nostro sistema è come se si sbloccasse magicamente e pensare che tutto possa diventare possibile, ora che ci sono i 32 bit, è umano, immediato ed entusiasmante.

Sappiamo che la nuova frontiera dell'industria informatica è quella del 3D e che rendering e animazione si sta tentando di farli svolgere in tempo reale. Ma mentre i «grandi» ne organizzano la tecnologia nel frattempo l'utenza creativa, salita tutta su Win95, cosa può tentare di fare con i 32 bit?

Il Full motion a 320x240 è in pratica già nostro già dai tempi di Windows 3.1 (grazie all'hardware di cattura e non certo per il contributo di device-driver software a 16 bit). AI riguardo Win95 ci conferma solo un minore stress del sistema, ma la novità non è certo qui.

Invero, la nostra aspirazione è quella

di raggiungere il massimo delle prestazioni (grandezza del quadro video e fluidità di scorrimento) conservando il massimo della qualità delle immagini. L'effetto procurato da tutti i protocolli di compressione, dai primordiali Video 1 e Indeo 2.1 fino alla 3.2 di quest'ultimo, è fortemente distruttivo. Abbiamo assistito ad una costante, benché lenta diminuzione della distruzione qualitativa, ma certamente il file «dinamico» non ha la bellezza di un pur normalissimo single-frame catturato dalla stessa sequenza analogica.

**Compression Options Executive Compression Options larget: OK** I**CD-ROM (150 KB/See)** .=.1] **Cancel** ~ideo **Compression Method: Intel Indeo(R) Video Interactive(3.** Details>> **lave** as Default **I** Use Default **1150 ltI KB/see P' l2.ata rate Il ltI Frames P' !nterleave audio ever,**  $\nabla$  Key frame every 15 **External Figures P' Pad frames 'or CD-ROM pla,baek** Compressor Settings Configure... <sup>L</sup>**Qualit, <sup>~</sup>** .-J **.!..I85**

## *Figura 3*

*Il pannello delle opzioni di compressione proposto da VidEdit in ambiente Win95. Sono da notare, per quanto riguarda Indeo Video Interactive, if nome del codec (comprensivo della dicitura* [32 *bitli* e *if Key frame "every* 75 *frame" che sale, per default, dal/' "every 4 frame" di Indeo 3.2.*

#### *Figura 4 Il nuovo pannello di*

*controllo proposto da Indeo Video Interactive cliccando sul bottone Con figure delle Compression Options. Sono da notare* i *controlli sulla codifica (scalabifità* e *Bi-Direzionalità predizionaie) più l'opzione per if controllo della trasparenza* e *quindi if tipo di piattaforma (media) selezionata. Oui non settato, ma potente arma in più a disposizione soprattutto dei programmatori di videogame,* è

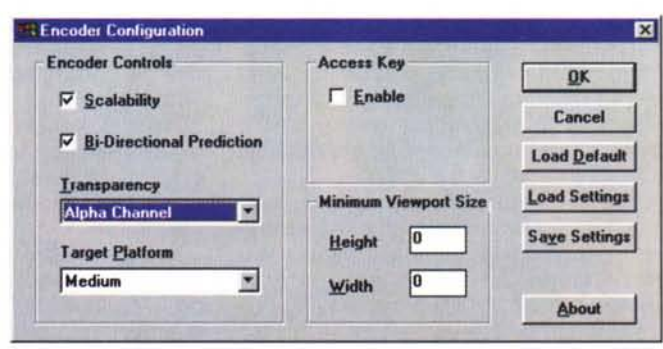

*if settaggio della Viewport minima del quadro video del file.*

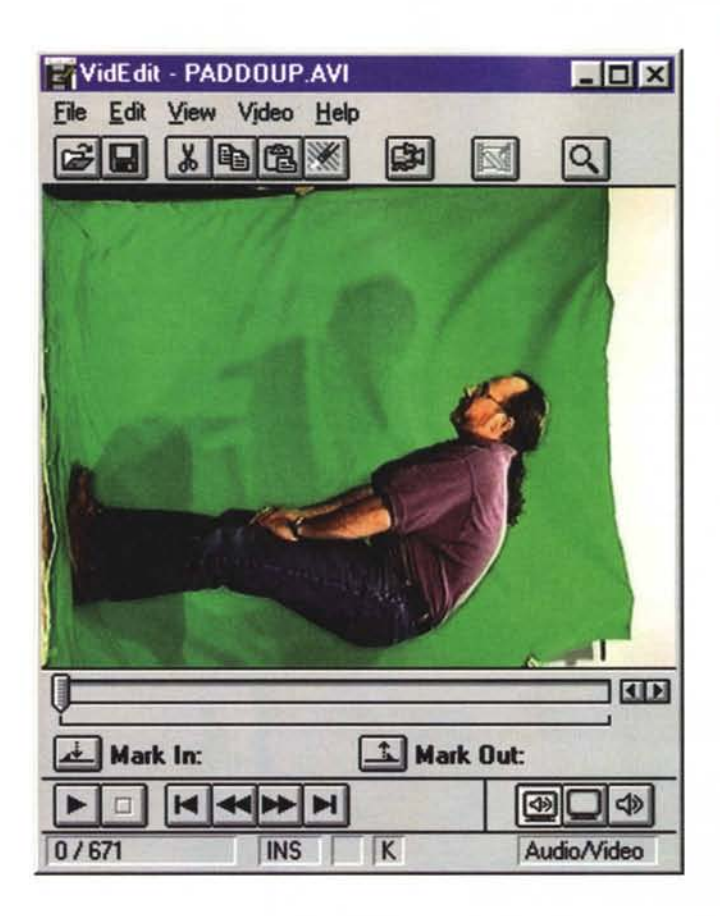

,,,,,,,,,,,,,,,,,,,,,,,,,,,,,,

Il sogno, da tempo riposto nel cassetto di raggiungere le massime prestazioni conservando la massima qualità, sta finalmente per essere raggiunto. Il salto qualitativo ce l'offre l'ultima implementazione di lndeo Video lnteractive. Se non stiamo a livello dell'MPEG poco ci manca. Così, abbiamo deciso di dedicargli il primo dei laboratori organizzati per questo numero.

Abbiamo appena accennato all'MPEG come punto di riferimento. È proprio questo la seconda parte del sogno digitale. Arrivare a codificare e riprodurre il << full motion - full screen>> ricalcolato dal protocollo messo a punto dal Motion Picture Expert Group. E qui sta il secondo, programmato laboratorio pratico: proveremo a realizzare filmati compressi in formato .MPG arrivando a questi da file Indeo al massimo possibile della qualità d'acquisizione.

Provato e riprovato più volte su queste pagine il massimo che l'attuale livello tecnologico dei codec digitali sotto Windows 3.1 poteva permetterei, abbiamo innanzi a noi proprio queste altre due conquiste da tentare. Il massimo delle prestazioni con il massimo della qualità (Indeo Video Interactive) e quindi la codifica, attraverso un sistema

squisitamente personale, di file di video digitale MPEG in full screen/full motion.

Non ci resta altro da fare che organizzarne i relativi laboratori e vedere cosa riusciamo a fare.

# *Primo laboratorio: Indeo Video Interactive*

Questo primo laboratorio, ancor prima di partire in quarta con prove di acquisizione, editing e riproduzione, necessita di una doverosa introduzione teorica al nuovo «sistema» costruito intorno alla tecnologia Indeo.

Se si fosse trattato di un semplice upgrade alla versione del codec Indeo che già conosciamo, ce la saremmo cavata con poche righe introduttive. AI contrario, il nuovo Indeo è molto di più di un semplice upgrade al codec e va ormai considerato come un vero e proprio sistema di sviluppo e controllo dei file digitali.

Oltre al codec, che c'è ed anzi marca uno scarto netto passando dalla versione 3.2 alla 4.11, Intel ha pensato bene di arricchire il proprio prodotto evolvendone il protocollo con comandi di controllo che, insieme alle informazioni audiovisive, consentono di inserire in ogni

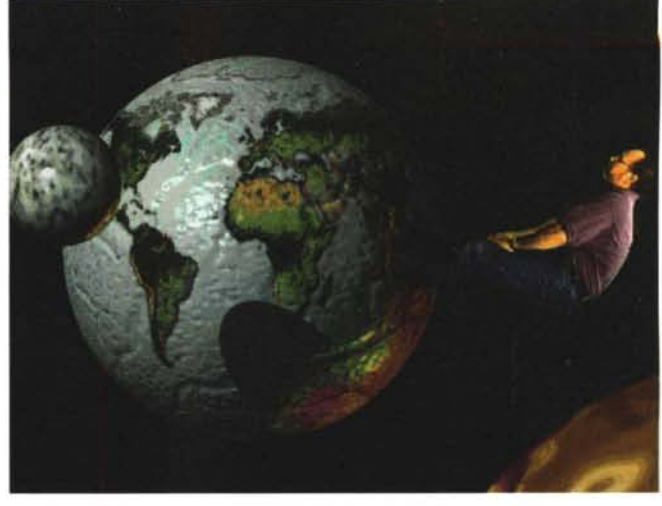

*Figure* 5 e 6 - *Indeo Video Interactive. Oltre alla qualità delle immagini che* è *assoluta, in questo caso* è *possibile notare anche quella che* è *la prima caratteristica innovativa di Indea Video Interactive: la trasparenza. Il fondale verde (collegabile comunque alla tecnica del "bluescreen"j sul quale sta recitando l'attore, può essere sostituito da uno sfondo diverso, ad esempio quello rappresentato nell'immagine in alto!*

file .AVI una relativa «list di riferimento» (.IST) nella quale il sistema di codifica/decodifica possa leggere ed eseguire:

- la trasparenza dello sfondo.

-l'effettizzazione programmata ed in tempo reale sui livelli di contrasto, luminosità e saturazione della palette.

- la scalabilità prestazionale, differenziata a seconda della CPU che governa il sistema di fruizione.

- la riproduzione (Iocal decode) con decodifica controllata di specifiche parti del quadro invece che dell'intero screen codificato.

Trasparenza, DVE in tempo reale, scalabilità e riproduzione localizzata sono le innovative caratteristiche con le quali il concetto di video digitale si evolve. Indeo Video Interactive raggiunge così una flessibilità applicativa mai avuta prima da nessun altro codec: la flessibilità di poter riprogrammare e controllare frame dopo frame i file .AVI con esse prodotti incorporandoli in applicazioni multimediali, prodotti interattivi e videogame. Con Indeo Video Interactive va cioè rivisto il concetto di file video digitale di forma e taglio prefissati ed immodificabili.

Vediamo un po' più nel dettaglio tali caratteristiche innovative.

Prima caratteristica: la trasparenza. Indeo Video Interactive può ora generare file .AVI compressi, comprensivi dell'informazione, frame-by-frame, del colore o del range di colori che, posti sullo sfondo della scena ripresa, possono essere «bucati». La resa trasparenza di tale sfondo (solitamente il «bluscreen» posto a fondale in una recitazione da studio) viene quindi applicata durante la riproduzione. Quello che allora si verificherà sarà nell'esecuzione del file .AVI come se questo fosse prodotto non nella sua grandezza reale, bensì direttamente sullo sfondo (grafico, frattale o solo testuale che sia) della pagina di un prodotto interattivo oppure di un videogame. In definitiva ciò che con tale caratteristica si realizza è la tecnologia del «videosprite».

Seconda caratteristica: il «Iocal decode». Traducendo in un linguaggio più pratico, la «decodifica locale» sta a significare la possibilità intrinseca del codec a poter riprodurre i file .AVI attraverso una viewport variabile. Il concetto di viewport è interessantissimo, giacché di un file .AVI, possiamo ora riprodurre, riquadri, spicchi o altri ritagli poligonali presi ad intarsio da qualsiasi parte del quadro video originale. Esemplificando, di un personaggio ripreso nell'interezza del corpo, potremo far riprodurre solo la porzione di quadro video interessata dalla testa e far poi apparire, solo quando lo vorremo, il resto del corpo, cioè del quadro video.

Terza caratteristica: effetti video in tempo reale. Indeo Video Interactive permette un controllo continuo durante la riproduzione su ogni singolo frame. Di conseguenza è possibile modificare luminosità, contrasto e saturazione in modo che, esemplificando, possano essere simulate differenti condizioni di luminosità. La scena digitale dove il nostro ipotetico soggetto sta recitando alla luce del sole, può essere gradualmente privata della luminosità reale fino ad arrivare alla simulazione delle condizioni di luce del tramonto, della notte. Quarta caratteristica: la scalabilità. Finalmente piena e vera, la scalabilità di Indeo Video Interactive ci permette di arrivare alla riproduzione ottimale del file a prescindere dal PC-multimediale sul quale possa girare. Invece di abbassare il frame-rate (con il quale si ottiene il fastidioso effetto di scattosità della riproduzione), laddove Indeo Video Interactive ravvisa limitazioni della macchina di fruizione, viene ora abbassata la profondità dei bitplane. Ovvero: tutti i PC potranno vedere il full motion, ma, a seconda della potenza del sistema, alcuni non godranno del full color. Il file sarà cioè riprodotto con una palette a minor numero di colori.

*I*

Queste, in generale, le innovazioni che dopo esser state inserite dalla Intel in lndeo hanno portato a ribattezzare questo, non più soltanto un semplice codec, lndeo Video lnteractive.

Basandosi sugli Applet che Intel fornisce con l'lndeo Video lnteractive Development Kit (distribuito gratuitamente a chi ne fa esplicita richiesta alla lntel) Indeo Video Interactive è oggi maggiormente integrabile, ad esempio, all'interno dei listing del Visual Basic. Un lato della faccenda, questo della programmabilità all'interno di sistemi di programmazione, che evidentemente lascio alle rubriche dedicate di MCmicrocomputer.

## *Figura 7*

*Un file .AVI acquisito e compresso con Indeo 3.2 con data-rate pari a 300 Kbps.*

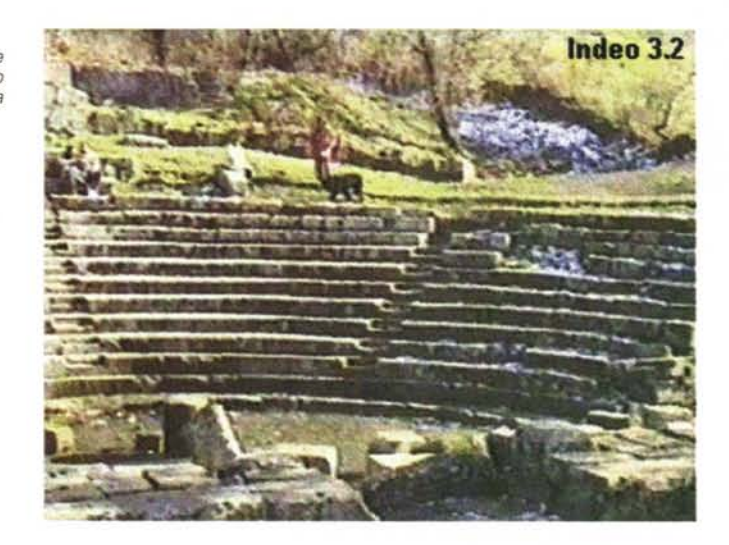

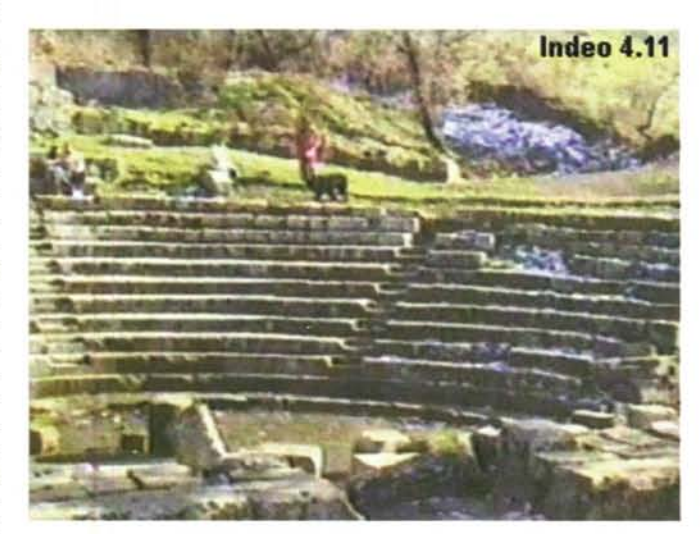

*Figura 8*

*Lo stesso file .AVI codificato da Indeo* 4. Il *dopo esser stato acquisito al massimo della qualità e con data-rate <lcustom». Dopo la fase di editing effettuata in ambiente VidEdit, if file codificato .AVI da Indeo* 4. Il *risulta avere un data-rate di 300 Kbps alla quale abbina una qualità di immagine superiore a quella di Indeo 32.*

Per quanto ci riguarda più da vicino, è interessante verificare ora quali sono i vantaggi pratici che queste innovazioni portano all'uso del nuovo codec. Per farlo non ci resta che entrare nel nostro primo laboratorio di prova.

Come codifica e funziona Indeo Video Interactive, in particolare il nuovo codec 4.11?

Personalmente ho provveduto ad effettuare due differenti tipi di esperimenti. Il primo partiva con l'acquisizione di una determinata scena in modalità «raw» (Indeo non compresso) il secondo con l'lndeo 3.2 settato alla massima qualità di acquisizione e data-rate «custom».

Andato alla compressione con lndeo 4.11 (Video Interactive), nel primo caso è rimasta sbalorditivamente intatta tutta la qualità dell'acquisizione, nel secondo, già compresso con Indeo 3.2 il file ha denunciato un leggero decadimento. Un decadimento che comunque è enormemente inferiore all'equivalente file codificato Indeo 3.2 e sempre a 300 Kbps.

Ma, chiaramente, forzavo la compressione al livello dei 300 Kbps. In generale, così come le due immagini (figg. 7 e 8) testimoniano, la qualità di immagine sale spaventosamente quando si lavora con Indeo 4.11. Quello che purtroppo sale anche sono i tempi della codifica. Lunghi, praticamente come quelli del Cinepak e dell'MPEG. Il perché di questo «passo indietro», sta nella nuova qualità aggiuntiva della compressione che, per mantenere il rispetto della massima qualità di immagine adotta il controllo Bi-Directional Prediction che è del tutto simile a quello dell'MPEG. Massima qualità video, minima richiesta al transfer rate e, di conseguenza, tempi lunghi in sede di codifica.

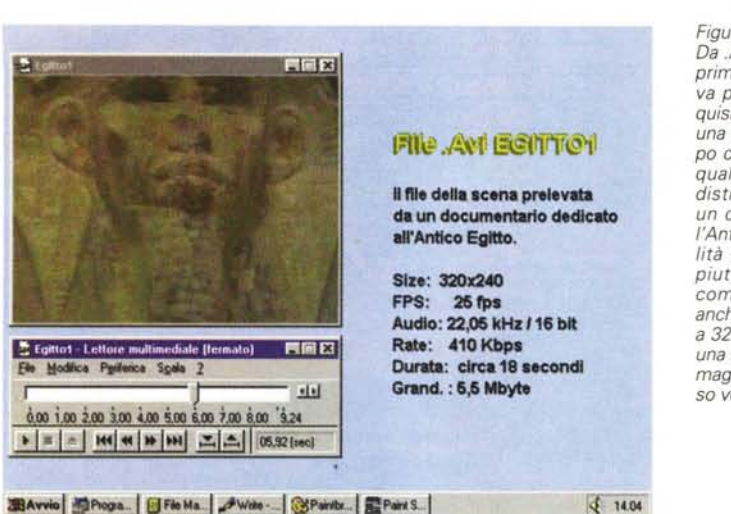

# *Figura IO*

*MPEG Converter:* i*settaggi preliminari. Sono da notare* i *parametri assegnati al Frame Rate, al Bitrate della componente audio e quindi il rispetto dell'Aspect Ratio.*

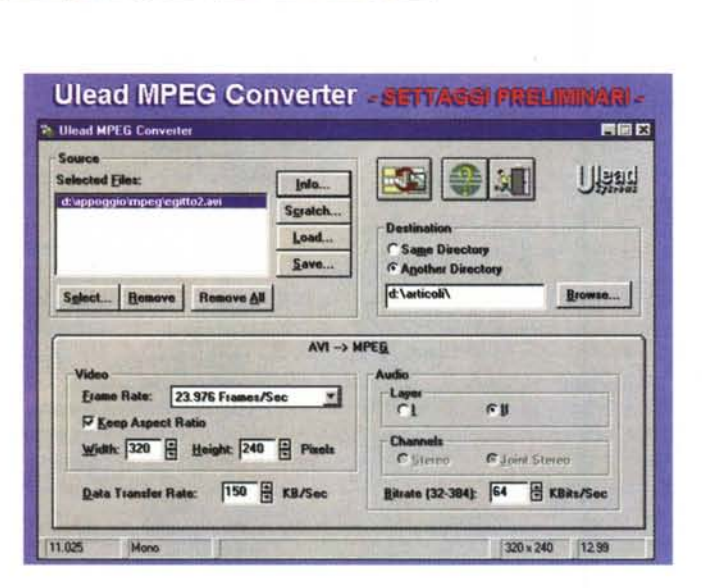

Se devo emettere un giudizio sincero questo non può essere che il seguente: Indeo Video Interactive mi affascina dal punto di vista qualitativo (il salto in avanti rispetto all'lndeo 3.2 è strepitoso!) mentre al contrario mi delude dal punto di vista dei tempi di codifica. Ci vorrà almeno un minuto, un minuto e mezzo per ciascun secondo di montato digitale. Probabilmente Indeo 3.2 e soprattutto la funzione di No-Recompression ci hanno viziato parecchio. Ci vorrebbe allora un Indeo 4.11 implementato in hardware per continuare ad utilizzare il nostro metodo di lavoro (acquisizione già in compressione ed editing off-line solo per eliminare frame superflui e per doppiare l'audio).

# *Secondo laboratorio: MPEG, soluzioni personali per l'encoding via software*

Se OptiBase/Optimage sono sistemi

da decine e decine di milioni, la prima alternativa a questi per la codifica in MPEG sono i sistemi misti hw/sw della Fast (MovieMachine/XingCD) e della MiroVideo (DCxx/XingCD). Dalle decine e decine di milioni si scende prepotentemente a soli due milioni di lire. Questa è la soluzione giusta per non svenarsi e per tutti coloro i quali non dispongono ancora di un sistema di acquisizione. Ma chi, al contrario, già possiede il suo ottimo sistema di acquisizione (ad esempio una Intel Smart Video Recorder Pro oppure la super diffusa VideoBlaster RT-300) che fa? Butta via tutto oppure cerca ed acquista a sua volta un software per la codifica MPEG?

È ovviamente la seconda l'ipotesi più accreditata. Senza pensare allo XingCD (che in versione «LE» è compreso nel prezzo delle Fast e delle MiroVideo, ma che in versione commerciale si attesta intorno ai due milioni e

*Figura 9*

*Da .AVI ad .MPG. Nella prima sessione di prova procediamo ad acquisire direttamente da una cassetta VHS di tipo commerciale con la quale è normalmente distribuito al pubblico un documentario sull'Antico Egitto. La qualità delle immagini è*  $piut to sto$ *com 'è facile rilevare anche dal Media Player a 320x240. La scelta di una bassa qualità di immagine è in questo ca*so *voluta.*

mezzo!) c'è un'altra, interessante possibilità. È quella offerta dalla Ulead con il suo MPEG-Converter, già presentato sulle pagine di Guida Pratica del n. 157, dicembre '95, di MCmicrocomputer.

Mentre per la presentazione dell'applicativo è a quel numero della rivista che vi rimando, in questa sede l'invito che vi rivolgo è quello di procedere idealmente insieme con una semplice sessione di lavoro dimostrativa. Per realizzarla è sufficiente organizzarsi come segue:

- disponibilità di una VB-RT300 (oppure una Intel SVR-Pro) e settaggio dei parametri di acquisizione in modo che la scheda immagazzini file compressi Indeo 3.2 a 320x240 per 25 fotogrammi al secondo. In tal modo ci disponiamo ad acquisire al meglio della qualità. Come già verificato sul n. 160 di MCmicrocomputer, un MPC i486 dx4/100, con VB-RT300 ed Hard Disk E-IDE, acquisirà tutti e 25 i frame che compongono ogni secondo di video analogico.

- disponibilità di una scheda audio come le SB16 (o le «purissime» Turtle Beach Tropez/Montecarlo) con la quale acquisire l'audio a 16 bit per 22,05 kHz e in modalità stereo/mono a seconda della qualità sorgente.

Ai due indispensabili pezzi hardware va ora aggiunto l'Ulead MPEG Converter (distribuito a meno di cinquecentomila lire dalla Noax Multimedia di Roma, tel. 06/6874193). Quest'ultimo è un applicativo compatibile anche con Windows 3.1, nel quale comunque installa le librerie Win32s, pure se ovviamente dà il meglio di sé in ambiente Win95. Ok, se tutto è pronto possiamo procedere con la prima fase. Quella dell'acquisizione che, in realtà, ho organizzato in due differenti sedute. La prima è praticamente una digitalizzazione completa audio/video da VCR e proveniente da un documentario sull'Antico Egitto. Questa, se vogliamo, rappresenta la prova che potrebbe seguire con interesse soprattutto chi, fortunatissimo, abbia ricevuto la commessa per la realizzazione di un CD-ROM storico-archeologico dove i filmati, bellissimi, devono però prendere il full screen full motion e quindi passare dall'.AVI standard di VfW al formato .MPG.

La seconda fase di acquisizione l'opero al contrario da una ripresa personale effettuata con un camcorder Sony Video 8 (il Foro Romano come soggetto sempre archeologico) dal quale preleverò solo la componente video. In seguito, cioè dall'ambiente di VidEdit, provvederò ad imporvi anche la traccia audio salvando ovviamente il tutto in modalità rapida «No-Recompression» .

La scena del documentario, essendo già professionalmente montata in analogico, potrebbe anche non avere bisogno di alcun passaggio in sede di editing. Al limite solo l'eliminazione dei frame superflui presenti all'inizio ed alla fine della scena stessa potrebbe richiedere un intervento con VidEdit (sempre utilizzando la funzione di No-Recompression!).

Entrambe le scene, mi sembra ovvio, verranno comunque acquisite in compressione Indeo 3.2 con Key-Frame pari a 4, qualità al 100% e, in quella dove serve, audio a 16 bit/22,05 kHz (mono/stereo a seconda del suono originale) e con Interleave AN «every 1 frame».

Vediamo insieme il resoconto, stepby-step, delle due diverse fasi di lavorazione.

**Acquisizione audio/video completa (da VCR).** La scena, tratta dal documentario sull' Antico Egitto, ha una durata di 18 secondi. Il file .AVI relativo (320x240 a 25 fps ed audio a 16 bit/22,05 kHz monofonici) occupa esattamente 5,5 Mbyte di spazio e richiede 402 Kbps di transfer rate.

Come messo in preventivo il file acquisito abbisogna di una pulitura in editing dei frame superflui che precedono e seguono la parte di scena interessata e, cosa che può sempre accadere, anche dell'eliminazione delle antiestetiche linee di «no-signal» trasmesse dall'Output del VCR (mal tarato) all'ingresso della scheda di acquisizione. Il Cut dei frame superflui e quindi l'eliminazione delle linee «nere» via comando Crop, le effettuo dal già citato VidEdit. Nell'ambiente del sempre prezioso editing video di VfW, l'operazione è semplicissima. Basta segnare i Mark In/Out del tratto iniziale e quindi di quello finale e dare i rispettivi Cut. Quindi è la volta del comando Crop con il quale stringo di cinque linee verticali (315x240) a destra il quadro video. Infine procedo al salvataggio senza ricomprimere. La funzione No-Recompression è velocissima e salva il file in pochi secondi senza che lo stesso perda assolutamente di qualità. L'unica variazione da annotare riguarda l'aumentata richiesta di transfer rate che, da 402 Kbps, è ora salita a 410 Kbps. Quello che più importa è che ora il primo file da riconvertire è pronto.

**Acquisizioni Audio e Video separate (via Camcorder e DAT).** Qui l'operazione è un po' più articolata. La sequenza video prescelta (altri venti secondi di «archeologia personale») viene acquisita da camcorder priva della com-

### *Figura Il*

*MPEG Converter al lavoro.* Ci *vorrà in media un minuto di codifica per ogni secondo di film digitale. Un'attesa che possiamo passare lavorando al* PC *senza sprecare il tempo. Sot*to *Win95 di/atti i programmi, pur avendo le loro priorità, non monopolizzano la task di lavoro.*

*Casi, mentre MPEG Converter lavora alla conversione del file .AVI posso continuare a redigere questo articolo.*

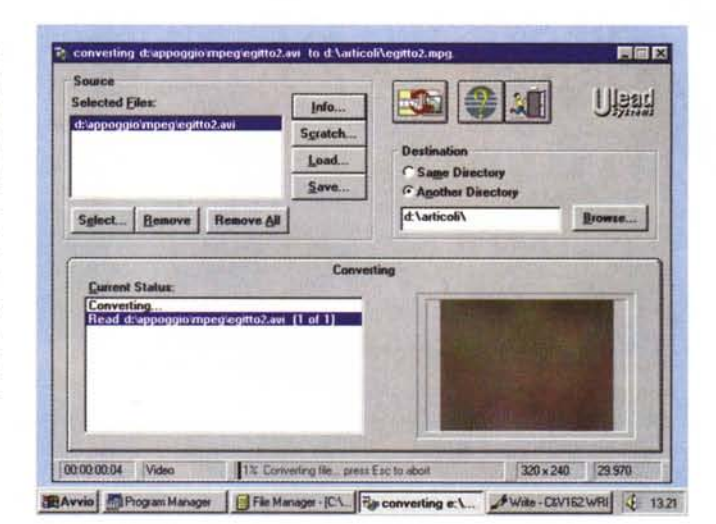

E Egittot Lettore multi 胃固区 ediale II offica Perferica Scala ? Elle Mo stel ' ceá coá cet cot ceá coá ceá coá ceá coá ceá coá ceá ceá cei coá coá coá  $3.24$ ▶ 표 = **He et > Hi ...** 16.32 (sec)

*Figura 12 Il file compresso da MPEG Converter in modalità full screen vi*sto *dal Media Plaver di Win95. L'algoritmo di dithering ha fatto miracoli per mantenere allimite della visibilità la scadente qualità originale del file acquisito che, opetiamo, è stata volutamente scelta casi bassa. Lo scopo era quello di dimostrare fino dove MPEG Converter regge il confronto.*

ponente audio. Quest'ultima verrà a sua volta acquisita in due riprese, una per la componente vocale e l'altra per quella musicale di sottofondo.

Il commento vocale che acquisisco (grazie anche alla collaborazione di uno speaker professionista) direttamente da un OAT è al massimo della qualità e della pulizia di registrazione. Il 16 bit/22,05 kHz lo conferma in pieno.

Il .WAV «musicale», con un efficacissimo espediente, lo ricavo direttamente dalla qualità super dal chip sonoro Ensoniq a bordo della mia SB-AWE32 che esegue per me un file MI-DI proveniente da una trascrizione del grande Respighi. Il brano, magistralmente eseguito dall'AWE32, è tratto da «I Pini di Roma». L'operazione, lo riconosco subito, non è tra le più ortodosse, sfruttando come sfrutta il lavoro di trascrizione fatto da altri e riconvertendolo da .MIO ad un «anonimo» .WAV file. L'effetto è comunque notevole.

Ora ho finalmente le due tracce. Per ricavarne una sola, perfettamente miscelata tra voce e musica, procedo ad inserire le tracce separate nell'ambiente di Premiere, provvedendo al contempo anche alla sincronizzazione delle stesse con la componente video. Ma attenzione: questo della sincronizzazione dalle tracce audio a quella video, si tratta di un altro espediente. In effetti, una volta ottenuta la miscelazione delle due tracce audio e la loro sincronizzazione con quella video, non procederò al saving del file .AVI, bensì all'estrazione della sola traccia audio che le potenzialità manipolatorie di Premiere mi hanno consentito di creare dalle due originali Salvato il file .WAV relativo (20 secondi a 16 bit/22,05 kHz e modo stereo equivalgono a quasi 1*A* Mb) lo importerò in VidEdit con la funzione di Insert Audio e quindi salverò il file .AVI in modalità No-Recompression. Ciò avverrà in pochi secondi e con perfetta

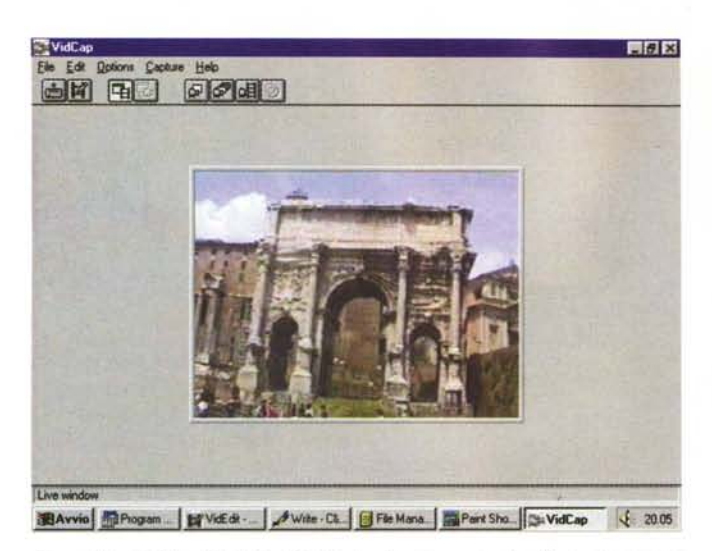

*Figura* 13 - *VidCap di VfW in Win95. La ripresa personale effettuata durante un'escursione al Foro Romano. La qualità delle immagini, riprese da un carncorder Sony-VideoB* è *più che buona.*

*Figura* 14 - *Nell'ambiente di VidEdit procediamo al cutting dei frame superflui* e ~ *quindi salviamo rapidamente in modalità No-Recompression. La scena del Foro Romano* è *ora pronta per essere convertita in .MPG.*

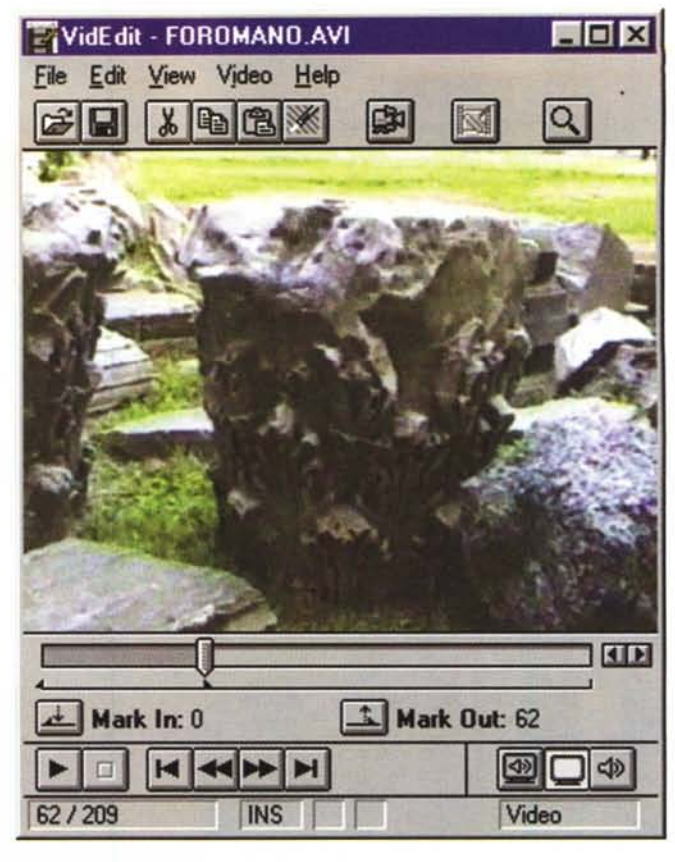

sincronizzazione Audio/Video. Mentre per l'acquisizione precedente, effettuata da VCR, ho dovuto anche eseguire il cropping delle linee prive di segnale (e quindi ridurre la risoluzione a 315x240 dot) nell'acquisito da camcorder non riscontro alcun effetto di shifting nel segnale e di conseguenza posso mantenere il 320x240 perfettamente aderente all'aspect-ratio iniziale.

Il file .AVI così preparato misura dieci secondi, con un trasfer rate di 1,6 Mbps ed occupa circa 5 Mbyte di spazio su disco.

# *MPEG Converter: da .AVI* **a** *.MPG in poche mosse!*

La prima cosa che si denota andando ad impostare il procedimento di conversione .AVI/.MPG è l'effetto multitasking. Ovvero la possibilità di utilizzare altri task attivi nello stesso periodo che l'MPEG Converter opera la conversione. In ambiente Windows 3.1 la cosa era praticamente impossibile. In quello di Win95, benché ogni tanto l'attività degli altri task viene interrotta (sarà un paio di secondi ogni uno-due minuti!) l'operatività è praticamente assicurata. Nello specifico in cui il procedimento è in atto sfrutto il tempo della conversione per continuare a redigere le note che state leggendo. È il primo file .AVI, quello del documentario, che l'MPEG-Converter sta modificando e, in «cronaca diretta», posso anche rilevare

che dopo circa quattro minuti di codifica il programma ha già convertito il 43% delle informazioni audiovisive. In pratica il sistema di conversione percentualmente parlando viaggia ad un 10% al minuto. Il primo file misura ventinove secondi, di conseguenza dovrei averlo già pronto non oltre i dieci minuti di ricodifica. Un buon ritmo, non c'è di che. Pensando soprattutto al fatto che al momento della riproduzione mi ritroverò con un file decomprimibile a 150 Kpbs (non più gli oltre 400 Kbps!) ed anche a 640x480 (anziché 320x240!) direi che i vantaggi sono evidentemente eccezionali. Dalle prime impressioni all'uso alle preziose informazioni tecniche relative ai settaggi preliminari quello che va detto riguarda i parametri da settare. Il primo in assoluto è quello del Frame Rate per il quale potremo confermare i 25 fps della cattura, che vanno bene per tutte le riproduzioni a «monitor», oppure procedere a risettarne il rate, ad esempio in base allo standard dei 23.976 frame al secondo, che è più adatto per riprodurre da VCR a TVcolor (dopo un'ovvia fase di trasferimento da digitale ad analogico).

Dovendo produrre Full Screen e Full Motion per CD-ROM drive, è chiaro che dovremo optare per la conferma dei 25 fps.

Un secondo parametro «vivo» è quello del rispetto delle proporzioni 4:3. Il nostro file originale misurava il classico 320x240 che poi, in sede di editing si è ristretto ad un 315x240. Che fare? Settando l'opzione << Keep Aspect Ratio» ci toglieremo da ogni imbarazzo.

Altri indispensabili setting da effettuare sono poi quelli relativi all'lnterleaving Audio/Video (che lo standard MPEG sposta dal valore «4» di Indeo 3.2 a «15»), il Data-Rate (che dagli originali 410 Kbps possiamo spingere anche entro i 150 Kpbs da puro «singlespeed») ed infine il Bit-rate con il quale stabiliremo quale sarà l'ampiezza massima della banda. Un settaggio (assunto per default) pari a 64 Kbps ci permette la riproduzione qualitativa di non oltre 8 kHz.

Sembra un appiattimento notevolissimo, ma se abbiamo acquisito al meglio delle possibilità, il segnale «superstite» sarà ancora pulitissimo, benché ridotto in dinamica.

Ok, nel frattempo che parlavo di opzioni e parametri s'è completata la conversione del primo file .AVI. La prima verifica che vado ad effettuare è quella relativa alla qualità che, fortunatamente, constato essere rimasta assolutamente invariata. Così come si vede dal file .AVI originale il segnale assunto da una copia in VHS (le traduzioni ND «vere» andranno indubbiamente fatte attraverso master di qualità Betacam!) non era straordinariamente pulito. Trattandolo con la potente compressione dell'MPEG pensavo che perdesse ulteriormente, al contrario è rimasta allo stesso (basso) livello. La seconda verifica che mi appresto a fare è quella relativa alla fluidità di riproduzione che è addirittura migliorata. Non si tratta di magia, dato che ho forzato la compressione entro i 150 Kbps. Magia, semmai c'è stata nella fase di codifica giacché a tale, fortissimo livello di compressione, non è corrisposto il decadimento della qualità. L'ultima verifica non posso non farla confrontando i numeri del file .AVI con quelli del file .MPG. Bene, mentre il file .AVI del documentario, per poco più di 18 secondi di codifica misurava circa 5,5 Mbyte ed aveva un transfer rate superiore ai 400 Kbps, quello .MPG ha ridotto il taglio del file a soli 2,85 Mb ed imposto un transfer rate pari a 150 Kbps.

Se devo comunque emettere un giudizio personale, ancora non posso ritenermi soddisfatto. Non tanto per la qualità dell'operazione svolta dall'MPEG Converter, quanto per quella del file originale. Non mi resta che procedere ad una controverifica utilizzando una ripresa originale personalmente effettuata dal camcorder Sony-Vide08. Quella cioè della mia escursione al Foro Romano.

La ripresa è piuttosto buona. La saturazione cromatica del Vide08, la giornata di sole a sparare luminosità ed un filtro polarizzatore a bloccare riflessi indesiderati, ci permettono di tentare l'esperimento al meglio. In questo caso, tra l'altro, tenteremo due differenti codifiche. Una a 150 Kbps ed un'altra a 300 Kbps di transfer rate. In entrambi i casi potremo verificare come risponde MPEG Converter, partendo comunque da immagini di ottima qualità, alla richiesta di forzare compressioni più spinte e meno spinte.

Senza rifare l'intero resoconto dell'esperimento, puntiamo direttamente alla verifica che ci viene dai numeri. Il file originale, acquisito in .AVI/lndeo 3.2 era stato compresso al meglio della qualità, con Key-frame pari a 4 e per una durata di dieci secondi. Il data-rate misurato in riproduzione dopo l'acquisizione indicava una richiesta di 1,6 Mbps (!). La grandezza del file, audio compreso dopo la fase di editing in VidEdit/No-Recompression, arrivava a toccare i 5 Mbyte. Passando a codificare in .MPG e forzando la codifica fino ai 150 Kbps (circa il 10% soltanto di quello richiesto dall'.AVI originale) il file .MPG relativo segnava un'occupazione di spazio ridotta a soli 1,28 Mbyte. La qualità, ancora sufficiente, la potete giudicare voi stessi osservando la fig. 15.

Procedendo alla seconda recodifica in MPEG Converter ed imposto un data-rate pari a 300 Kpbs il file saliva ad occupare circa 2,6 Mbyte di spazio, dando comunque come contrappeso

## *Figura 15*

*Dopo dieci minuti circa di ricodifica (un minuto al secondo) MPEG Converter* ci *consegna questo secondo file. Nello specifico possiamo notare che la qualità dell'immagine s'è mantenuta a livelli più che sufficienti anche in modalità full-screen (con poche pecche a livello di dithering). Si calcoli comunque che in sede di codifica .MPG è stata impostata una compressione piuttosto forte in modo che il file chiedesse un transfer rate massimo di 150 Kbps'*

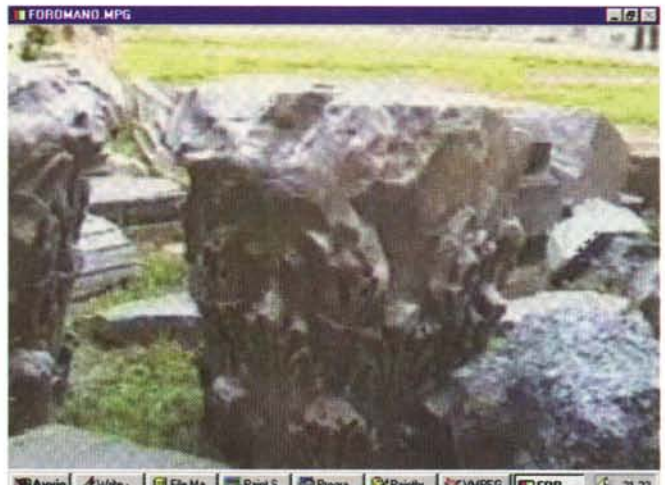

in Mike B Fle Ma. BPant S. Plogra. SPaints CYPAPEG TFOR. \$ 21.23

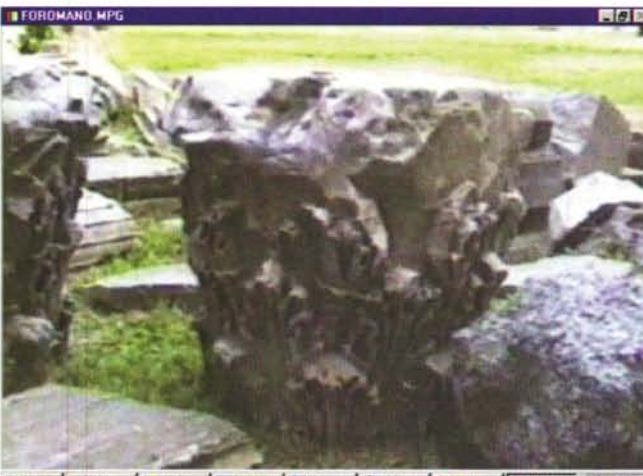

Mile - FleMa. BPant S. BProgra. SPaints. CYPAREG TFOR.  $$2123$ 

*essere raggiunto, da Win95, anche con un kit hw/sw poco sopra il milione di lire. MPEG Converter funziona davvero bene'*

x *Figura 16*

*Lo stesso frame bloccato dal secondo file .MPG codificato però a 300 Kbps. È evidente quanto <sup>e</sup> come* si *sia mantenuta la qualità. Abbiamo raggiunto il nostro scopo: dimostrare che l'MPEG può*

l'eccellente qualità visiva delle immagini. Queste, osservando la fig. 16, risultano di gran lunga migliori della precedente codifica e ci portano al livello del transfer rate praticabile anche da un double-speed.

Tutto bello, tutto fantastico! Abbiamo l'MPEG.

Ora basta verificarne la qualità andando in riproduzione. Ed andato in play con l'eccellente player shareware VMPEG, ecco manifestarsi l'inevitabile limite della decodifica software detl'MPEG. La scattosità nella decodifica è evidente, rispetto anche al meno ottimizzato dei file .AVI codificati Indeo. Ovviamente ciò non dipende certo dal software di conversione, ma chiaramente dai limiti della decodifica via software. Si calcoli comunque che chiedevo al player MPEG di decodificare via software e con dithering per il full screen a 640x480.

Scendendo alla codifica normale

(320x240) il flusso tornava quasi normale, con pochissimi collassi in video.

Benché siamo sotto a Win95 dove tutto accelera, un po' la mia Stealth 868 da un lato ed un po' i decoder non ottimizzati dell'MCI\_mpeg (sia del VM-PEG che quelli della Mediamatics) i limiti della riproduzione ancora si fanno sentire e vedere. Per avere un'audiovisione ottimale il decoder in hardware è ancora da preferire. Stiamo però alla finestra, pronti ad afferrare al volo il lancio di qualche player avanzato e da verificare immediatamente sul campo.

Pur volendo lasciare massima libertà di giudizio, credo che ci siamo proprio ragazzil L'MPEG è nostro. Basta una VideoBlaster RT-300, un poco di editing (anche dall'interno di MPEG Converter se vogliamo) e quindi un semplice quanto potente applicativo di conversione. Con una spesa contenutissima di circa mezzo milione di lire l'Ulead MPEG Con-<br>verter è alla portata di tutti verter è alla portata di tutti.